**Download Adobe Photoshop Touch 2.4.509**

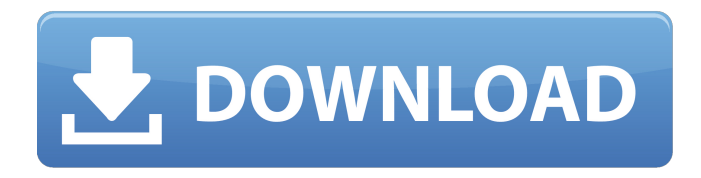

# **Download Photoshop Touch Apk Revdl Crack+ With Product Key Download [32|64bit] (Latest)**

For example, in this chapter I show you how to use the type tool to create, edit, and insert text, how to use the eyedropper tool to select and copy color, how to make a duplicate layer, and how to blend and paint on a layer. Discovering the Elements of Photoshop In all honesty, the number one characteristic you need to know to use Photoshop is, in my opinion, that you need to know how to use a mouse. However, to begin any Photoshop project, you need to have a clear understanding of the program's elements, or pieces. If you use Photoshop only to crop, enhance, or convert photos, knowing its elements is a bit more important because you're supposed to be able to do that with just a few clicks and keystrokes. But for those who want to do more, understanding these elements is essential. Many people start using Photoshop by using the default tools like the regular paintbrush or type tools. These tools are the very first part of Photoshop. They are included as part of the core software that ships with all new copies of Photoshop and are simply the paintbrush tool and type tool. The good thing about the basic tools is that they work just fine, but when you get to the more advanced parts, or elements of Photoshop, you need to know what each tool does and when to use which one. Here is a brief overview of each element: Brush: The brush is the tool that enables you to paint directly onto the layer (see the upcoming section "Examining Layers and the Brush"). Channels: When you import an image into Photoshop, you use the channels to determine what adjustments the image has. They are also used in Photoshop for multiple layers (see the following section "Using the Layers panel"). Layer: Layers are important in Photoshop because they are a way to divide up an image into its layers. You can hide (see the section "Customizing the workspace with the Layers panel") or show them at different times by selecting them or deselecting them (see the upcoming section "Positioning and moving a layer"). Figure 1-1 shows the default brush tool that ships with Photoshop, the chanel tool, and the layer panel. Figure 1-1: The default tools and options in Photoshop Elements give you just the basics. Examining Layers and the Brush As the name implies, layers are a way of separating

#### **Download Photoshop Touch Apk Revdl Activation Code With Keygen**

This tutorial is for web designers and graphic artists who are looking to use the tools in the Adobe Photoshop Lightroom 4.0 and Adobe Photoshop Elements 13 to edit images or create graphics. You don't have to be a professional web designer to make awesome websites. But you can learn the skills required to make your site designs professional. You can check out my web design tutorial to see how you can make a professional web design for your business. Get the best Photoshop alternatives to Photoshop The first thing we'll do is download Adobe Photoshop Elements. Go ahead and download a copy of Photoshop Elements from the Apple App store or the Google Play Store. Downloading Photoshop Elements from the App Store Downloading Photoshop Elements from the Play Store The second thing we'll do is install Photoshop Elements on our computer. Open the Adobe Photoshop Elements app on our computer and install the app. Installing Photoshop Elements After you've installed the program we'll want to connect Photoshop Elements to a Google account. With Google open your web browser. Type into the web browser and then enter your email address and password. Entering your Google password Entering your Google email address You should now see the sign in screen. Signing in to Photoshop Elements Now we need to sign in to our Adobe Photoshop Elements account. We can't do this until we've installed the app on our computer. Click the Sign In link to create a new Adobe Photoshop Elements account and sign in. Signing in to Photoshop Elements Now we can connect our Photoshop Elements account to the Google account we just created. Click the Connect link, enter your email address and password, then click the Sign in button. Entering your Adobe Photoshop Elements account details You should now see the Adobe Photoshop Elements desktop. Now we can begin editing images. Photoshop Elements editor Use Adobe Photoshop Elements to edit images If you like learning Photoshop, you can learn how to use Adobe Photoshop Elements to edit photos. The features in this program are mostly the same as Photoshop. There are a few differences in the way that Photoshop Elements works, mostly in how you can edit the image. Make Lightroom images look like Photoshop This is our first example 05a79cecff

## **Download Photoshop Touch Apk Revdl (Updated 2022)**

Be careful: When working with the Clone Stamp, certain image areas will be disregarded. To fix it, simply drag the edges of the affected area (or select it) and the Clone Stamp will pull in the surrounding pixels. As you can see, the edges of the brush have a subtle outline. You can change the look of the outline by using various settings. Here's a method you can use to remove unwanted blemishes with the Clone Stamp: 1. Open a new document in Photoshop. 2. Select an area of your image that's going to be the subject for the Clone Stamp. 3. Choose the Clone Stamp tool. 4. Click once to establish the selection, then click again to activate the tool. 5. You'll see a border around your selection. Drag the outline of your selection to fix it. 6. Use the options in the Options bar to set how much overlap there is between the area covered by the selection and the area to be repaired. 7. Select the area to be repaired. Drag the outline to the place you want to place it. 8. Click the Commit button. You can now create a new layer to see the result. 9. The Clone Stamp is designed to copy pixels from areas inside the selection to the selected area. If you don't want the surrounding pixels copied, use the Eraser tool to clear the selected area. 10. Repeat Steps 3 to 9. 11. If you want to make more than one selection, click the Magic Wand tool and select the surrounding area. Different types of strokes are available with the Pen tool. You can use the Line tool to make straight, curved, or zigzag lines. You can use the Rectangle tool to make rectangular areas. The Eraser tool can erase pixels in an image, as well as shapes. Many of these settings are found in the Options bar (refer to Figure 9-22). You can access many of the Pen tool settings by double-clicking the Pen or Brush tool

#### **What's New In?**

Characteristics of CD45RA+ T cells in early HIV infection. The development of HIV-specific cellular immune responses is determined by many factors. In the present study we have analyzed the CD45RA+ and CD45RA- subsets of CD4 T cells in 5 untreated HIV+ homosexual men who recently became infected with HIV, 5 homosexual men who have been seronegative, 5 HIV-infected hemophiliacs, 5 HIV-seronegative hemophiliacs, and 9 normal healthy subjects. We found that the proportions of CD45RA+ cells did not correlate with age, but that the rates of CD45RA+ cells were significantly lower in HIV+ homosexual men than in the HIV-seronegative subjects. Although the rate of CD45RA+ cells was significantly lower in the HIV-infected hemophiliacs than in the HIV-infected patients with asymptomatic HIV infection, the CD45RA+ cell population did not appear to be further altered by the use of anti-retroviral therapy. These data demonstrate that HIV infection in a population of homosexual men causes quantitative changes in the normal CD45RA+ T cell subset distribution and also significantly alters the patterns of specific HIV-induced T cell responses.Q: Is it safe to use list comprehensions when defining function / method parameters? is it safe to use list comprehensions when declaring function / method parameters? Suppose I define a function which must use the same list 3 times: def  $f(i)$ : return [i for i in list1 for j in list2 for k in list3] or def  $g(i)$ : return [i for i in list1 for j in list2 for k in list3] Or in the special case of a generator: def h(i): return (i for i in list1 for j in list2 for k in list3) or def h(i): return list(i for i in list1 for j in list2 for k in list3) It seems that all these definitions work when called as  $f(i)$ ,  $g(i)$ ,  $h(i)$  but would break if I use the following syntax:  $f(i)$ g(i) h(i) Would it be ok to use this syntax only for short calls? Is it

### **System Requirements For Download Photoshop Touch Apk Revdl:**

General: Windows 10, 8, 7, Vista, XP, 2000 Operating System: 64-bit Processor: Dual core or higher recommended Memory: 2 GB of RAM required Hard Disk Space: 10 GB of free space required Video Card: GeForce GTX 560 or greater Networking: Broadband Internet connection Sound Card: Audio device recommended DirectX: Version 11 or greater Internet: Virus protection

<https://davidocojewelers.com/4481-2> <https://louispara.com/%movement%/> [https://www.deltonafl.gov/sites/g/files/vyhlif3011/f/uploads/cw06-01\\_final\\_prr\\_policy\\_09-14-2017.pdf](https://www.deltonafl.gov/sites/g/files/vyhlif3011/f/uploads/cw06-01_final_prr_policy_09-14-2017.pdf) <https://dogrywka.pl/illustrator-how-to-add-google-fonts-to-photoshop/> <http://jasaborsumurjakarta.com/?p=18425> <http://tmcustomwebdesign.com/?p=798> <https://www.careerfirst.lk/sites/default/files/webform/cv/yesislav680.pdf> [https://fystop.fi/wp-content/uploads/2022/07/Adobe\\_PS\\_CS4\\_Update\\_Tool.pdf](https://fystop.fi/wp-content/uploads/2022/07/Adobe_PS_CS4_Update_Tool.pdf) <https://holytrinitybridgeport.org/advert/downloadable-adobe-photoshop-imluking/> <http://www.interprys.it/?p=30559> <https://rednails.store/popular-photoshop-manipulation-portrait-background-free-download-1920x1080/> <http://findmallorca.com/adobe-photoshop-7-0-1-for-win-x64/> [https://www.recentstatus.com/upload/files/2022/07/J77uAvcuxakPzlqbgW38\\_01\\_5f67c0bc157e962030aa294777e429a0\\_file.pdf](https://www.recentstatus.com/upload/files/2022/07/J77uAvcuxakPzlqbgW38_01_5f67c0bc157e962030aa294777e429a0_file.pdf) <https://aposhop-online.de/2022/07/01/how-to-download-old-version-adobe/> <http://www.publicpoetry.net/2022/07/adobe-photoshop-cs5-cracked/> [https://evenimenteideale.ro/wp-content/uploads/2022/07/Download\\_mod\\_apk\\_not\\_working.pdf](https://evenimenteideale.ro/wp-content/uploads/2022/07/Download_mod_apk_not_working.pdf) <https://zum-token.com/how-to-change-language-for-adobe-photoshop-cs6/> [https://www.vacanzenelcilento.info/wp-content/uploads/2022/07/adobe\\_photoshop\\_starter\\_edition\\_30\\_free\\_download.pdf](https://www.vacanzenelcilento.info/wp-content/uploads/2022/07/adobe_photoshop_starter_edition_30_free_download.pdf) [https://expertosbotox.com/wp-content/uploads/2022/07/download\\_free\\_sky\\_overlays\\_for\\_photoshop.pdf](https://expertosbotox.com/wp-content/uploads/2022/07/download_free_sky_overlays_for_photoshop.pdf)

<https://myhomemart.net/64-ultimate-photoshop-custom-shapes-collection/diet-guide/>